# Министерство науки и высшего образования Российской Федерации Федеральное государственное бюджетное образовательное учреждение высшего образования «Смоленский государственный университет»

Кафедра дизайна архитектурной среды и технической графики

«Утверждаю» Проректор по учебнометодической работе \_\_\_\_\_\_\_\_\_Устименко Ю.А. «03» сентября 2020 г.

# **Рабочая программа дисциплины Б1.О.03.09 Компьютерное проектирование**

Направление подготовки: **07.03.03. Дизайн архитектурной среды** Направленность (профиль): **Комплексное проектирование архитектурнопространственной среды** Форма обучения: очная  $Kypc-2$ Семестр – 3-4 Всего зачетных единиц – 9 часов – 324 Форма отчетности: экзамен – 3,4 семестр

Программу разработал член Союза архитекторов РФ, член Союза дизайнеров РФ, доцент Ткаченко В.В.

Одобрена на заседании кафедры «26» августа 2020 г., протокол № 1

Заведующий кафедрой Жахова И.Г.

Смоленск 2020

#### **1. Место дисциплины в структуре ОП**

Учебная дисциплина Б1.О.03.09 Компьютерное проектирование относится к обязательной части учебного плана и является одной из ведущих дисциплин общеинженерного блока.

В результате освоения дисциплины студенты должны овладеть основами компьютерного проектирования, необходимыми при ведении проектной деятельности в учебном процессе в ходе освоения основных базовых курсов Б1.О.04.01 «Архитектурнодизайнерское проектирование» и Б1.О.04.02 «Архитектурно-дизайнерское проектирование средовых пространств», в практической деятельности при освоении ряда дисциплин Б1.О.04.04 «Предметное наполнение архитектурной среды» и т.д., а также в профессиональной деятельности архитектора-дизайнера.

| Компетенция                        | Индикаторы достижения                                   |
|------------------------------------|---------------------------------------------------------|
| ОПК-4. Способен применять методики | Знать:<br>объемно-<br>пространственные<br>И             |
| определения технических параметров | экономические<br>требования<br>технико-<br>К            |
| проектируемых объектов             | объектов<br>основным типам средовых<br>И                |
|                                    | требования,<br>включая<br>комплексов,                   |
|                                    | функциональным<br>определяемые                          |
|                                    | назначением проектируемого объекта<br>И                 |
|                                    | особенностями участка застройки, а также                |
|                                    | требования обеспечения безбарьерной среды               |
|                                    | жизнедеятельности, основы проектирования                |
|                                    | конструктивных решений<br>объектов                      |
|                                    | архитектурной<br>среды,<br>основы                       |
|                                    | проектирования средовых составляющих                    |
|                                    | архитектурно- дизайнерских объектов и                   |
|                                    | комплексов,<br>включая,<br>освещение,                   |
|                                    | микроклимат, акустику, в том числе с учетом             |
|                                    | потребностей маломобильных групп граждан                |
|                                    | лиц с ОВЗ, основные строительные<br>И                   |
|                                    | материалы,<br>изделия<br>$\mathbf{M}$<br>конструкции,   |
|                                    | облицовочные материалы, их технические,                 |
|                                    | технологические,<br>эстетические<br>И                   |
|                                    | эксплуатационные<br>характеристики,                     |
|                                    | основные<br>производства<br>технологии                  |
|                                    | строительных и монтажных работ, методики                |
|                                    | проведения техникоэкономических расчётов                |
|                                    | проектных решений.                                      |
|                                    | Уметь: выполнять сводный анализ исходных                |
|                                    | данных, данных задания на проектирование                |
|                                    | средовых объектов и комплексов, и их                    |
|                                    | наполнения и данных задания на разработку               |
|                                    | проектной документации, проводить поиск                 |
|                                    | решения в<br>проектного<br>соответствии<br>$\mathbf{c}$ |
|                                    | особенностями проектируемого объекта                    |
|                                    | архитектурной среды, проводить расчёт                   |
|                                    | технико-<br>показателей<br>экономических                |
|                                    | предлагаемого проектного решения.                       |
|                                    | Владеть: методикой выполнения сводного                  |
|                                    | анализа исходных данных, данных задания                 |
|                                    | проектирование, данных задания на<br>на                 |
|                                    | разработку<br>проектной<br>документации,                |

**2. Планируемые результаты обучения по дисциплине**

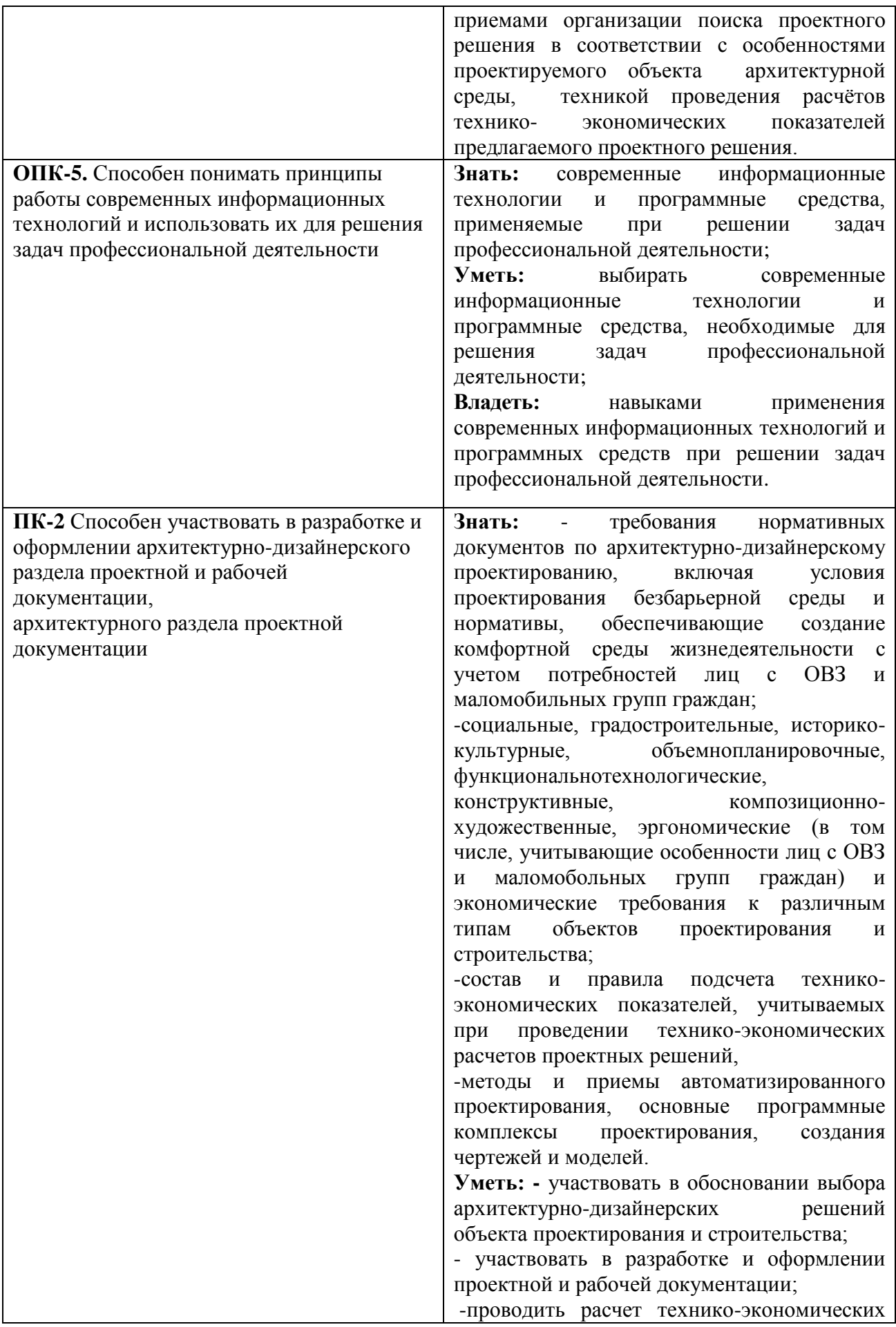

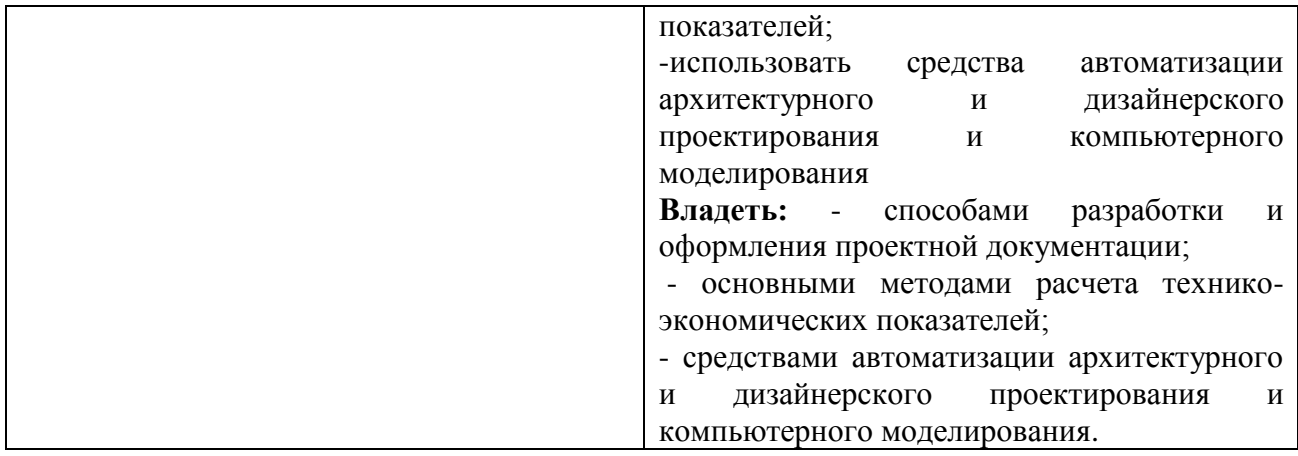

# **3. Содержание дисциплины**

Содержание дисциплины состоит из следующих тем: Возможности программы SketchUp. Введение в графический пакет ArchiCAD.

Проектирование в программе ArchiCAD.

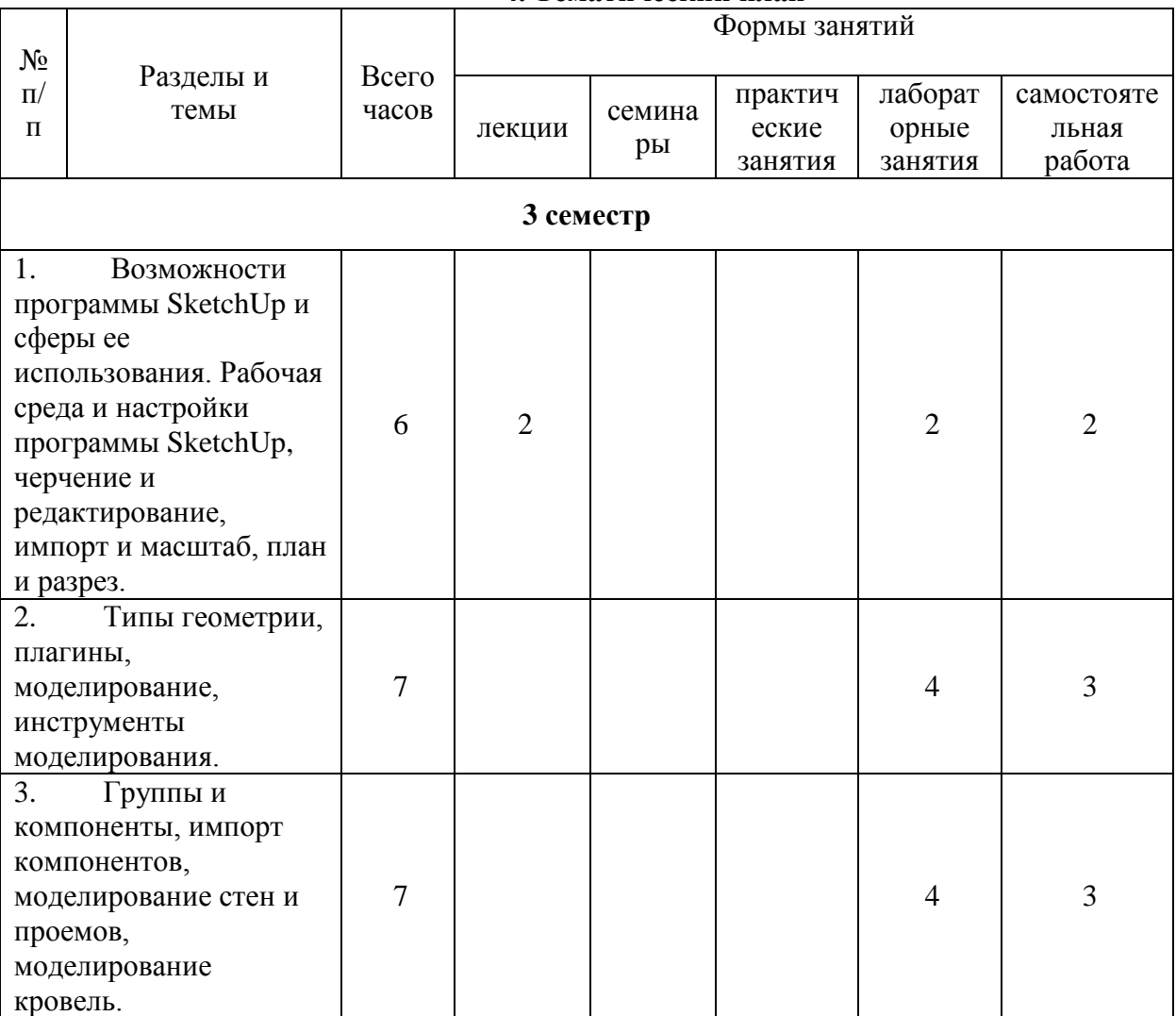

# **4. Тематический план**

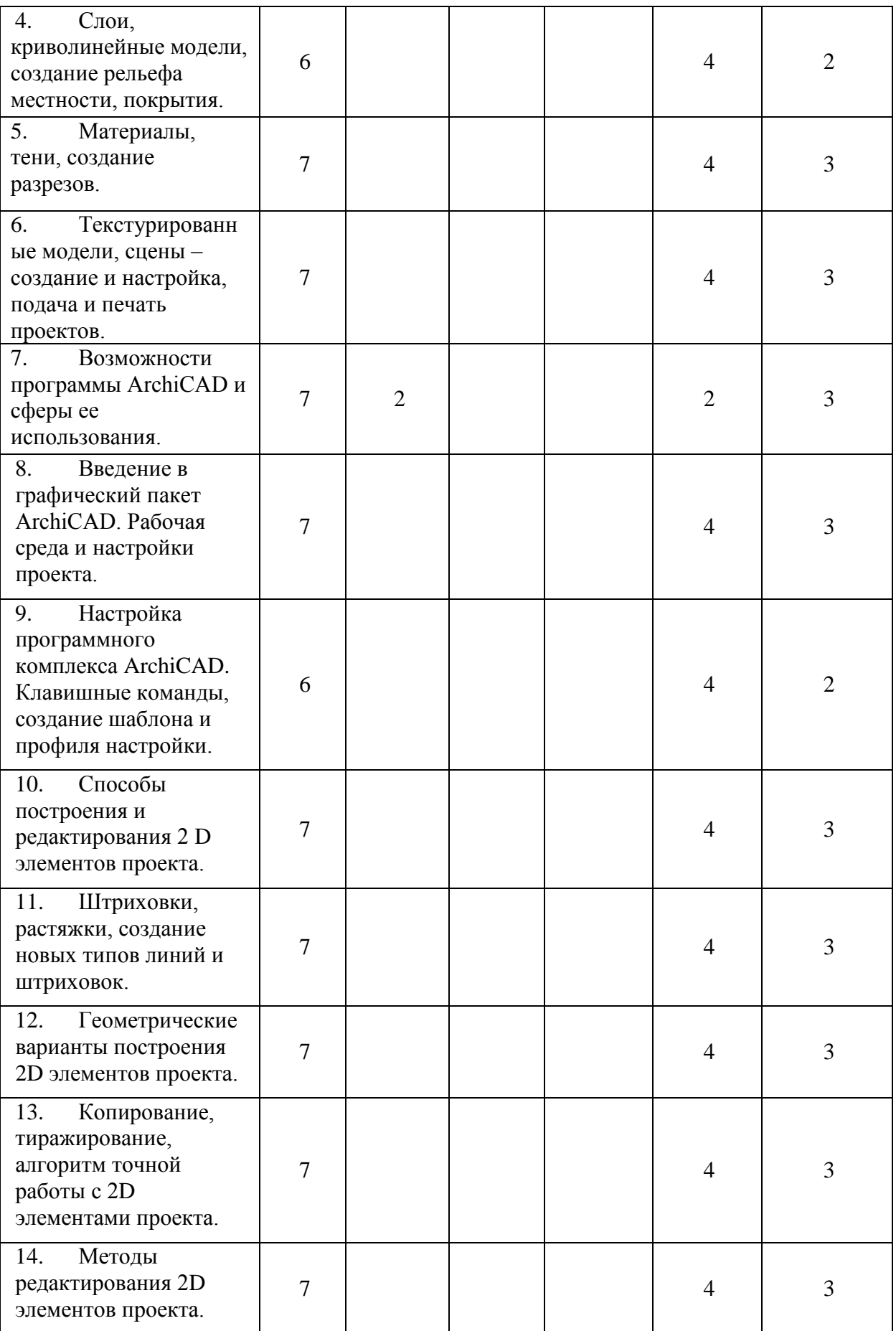

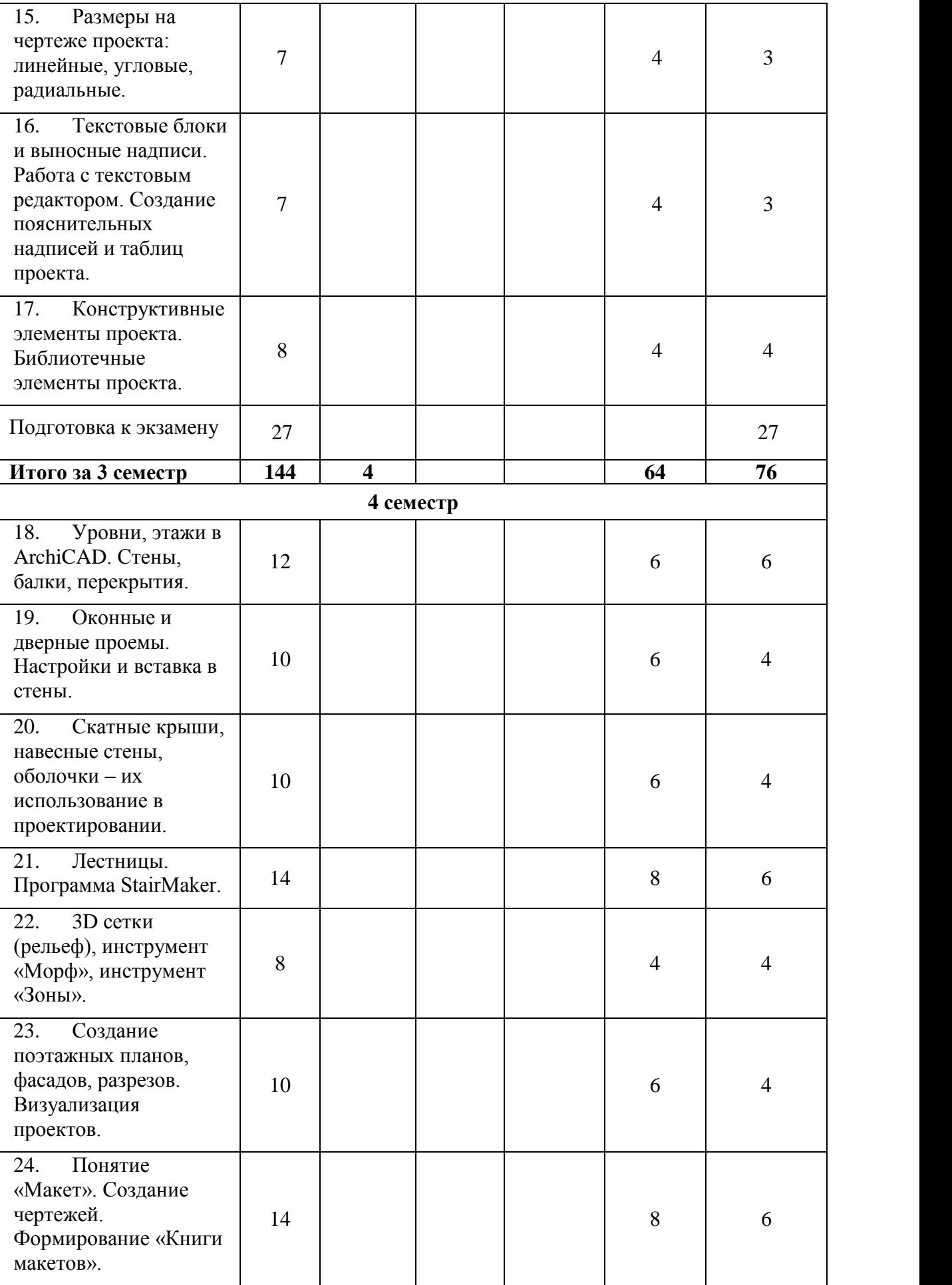

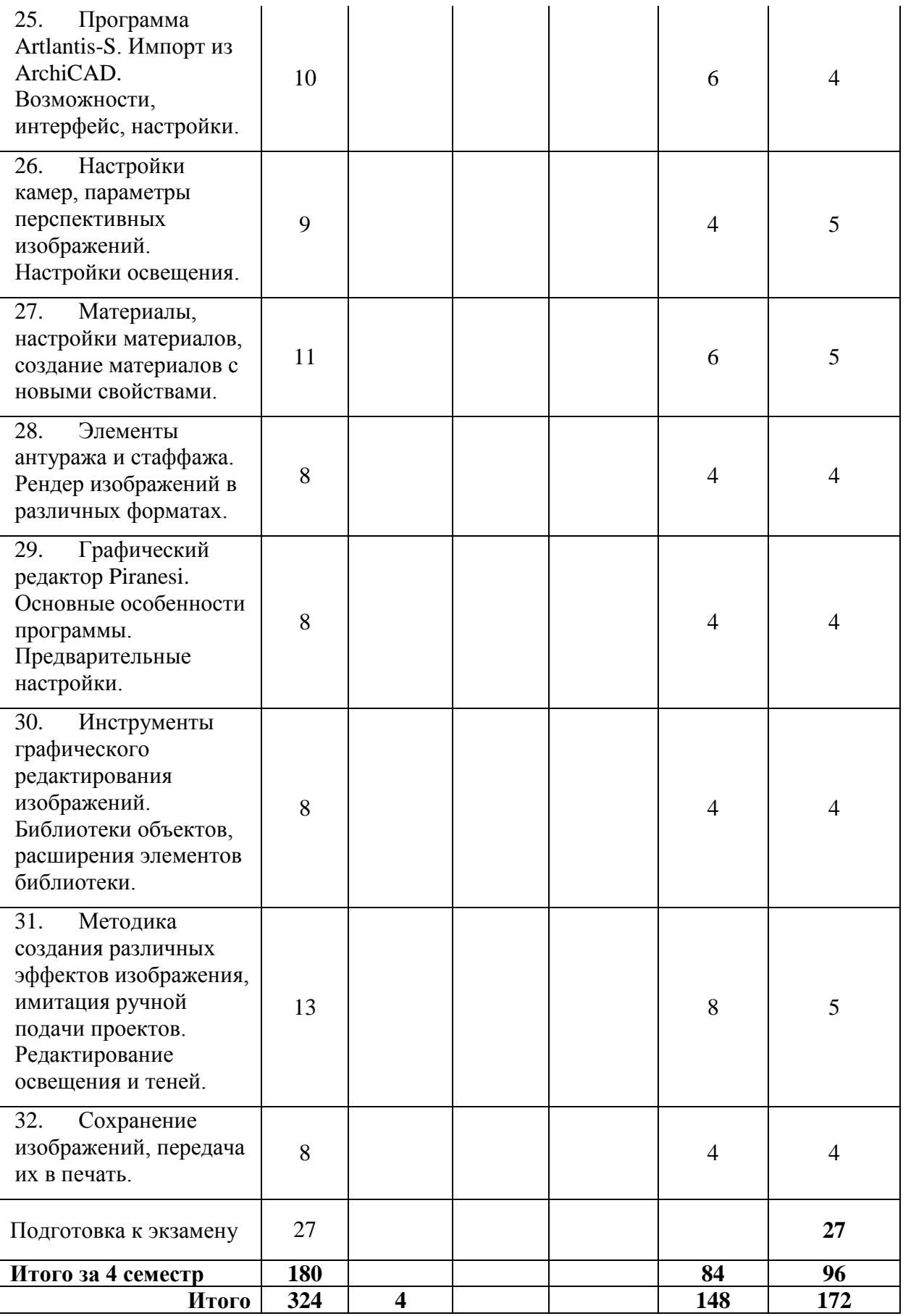

# **5. Виды образовательной деятельности**

# **3 семестр**

## **Лекционные занятия**

# **Занятие 1.**

*Занятие 1.* Возможности программы SketchUp и сферы ее использования.

*Содержание:* Установка программного комплекса SketchUp. Возможности программы SketchUp и сферы ее использования. Рабочая среда и настройки программы SketchUp, черчение и редактирование, импорт и масштаб, план и разрез.

# **Самостоятельная работа (2 часа)**

Выполнение упражнений на построение элементов в программе SketchUp

## **Занятия семинарского типа Лабораторные занятия**

# **Занятие 2.**

*Занятие 2. Типы геометрии, плагины, моделирование.*

*Содержание:* Типы геометрических построений в SketchUp и манипуляции с ними. Моделирование в среде SketchUp, инструменты моделирования, плагины программы и их спектр.

# **Самостоятельная работа (3 часа)**

Выполнение упражнений на моделирование в программе SketchUp

# **Занятие 3.**

*Занятие 3. Группы и компоненты, импорт компонентов, моделирование стен и проемов, моделирование кровель.*

*Содержание:* Группирование элементов, работа с группами и редактирование элементов в группе. Компоненты: понятие, создание, использование. Создание стен, формирование проемов в стенах, тиражирование и расположение проемов. Скатные кровли: варианты создания.

## **Самостоятельная работа (3 часа)**

Выполнение упражнений на построение в программе SketchUp

# **Занятие 4.**

*Занятие 4. Слои, криволинейные модели, создание рельефа местности, покрытия.*

*Содержание:* Понятие о слоях в SketchUp и их использование. Создание криволинейных элементов Sketch Up, инструменты для их моделирования. Рельеф местности: горизонтали, задание высоты горизонталей, создание модели рельефа местности.

# **Самостоятельная работа (3 часа)**

Выполнение упражнений на построение с применением слоев в программе SketchUp

# **Занятие 5.**

*Занятие 5. Материалы, тени, создание разрезов.*

*Содержание:* Материалы, их имитация в Sketch Up, создание библиотек материалов. Солнечное освещение в Sketch Up, тени, пакет теней. Инструмент сечений, методы его использования.

# **Самостоятельная работа (3 часа)**

Выполнение упражнений на применение материалов в программе SketchUp

## **Занятие 6.**

# *Занятие 6. Текстурированные модели, сцены – создание и настройка, подача и печать проектов.*

*Содержание:* Придание реальности моделям в Sketch Up, комбинации материалов в элементах моделей, прозрачность и рельефность материалов. Компоненты антуража и стаффажа. Сцены в Sketch Up: понятия, создание сцен, комбинации сцен и создание роликов по теме проекта. Создание планов моделей, фасадов, формирование демонстрационных материалов.

## **Самостоятельная работа (3 часа)**

Выполнение упражнений на построение в программе SketchUp

# **Занятие 7.**

*Занятие 7. Возможности программы ArchiCAD и сферы ее использования.*

*Содержание:* Понятие о системе BIM-проектирования. Представитель системы BIM – программа ArchiCAD, ее возможности. Архитектурное проектирование, дизайн различных направлений, графические проекты в системе ArchiCAD.

## **Самостоятельная работа (3 часа)**

Установка и настройка программного учебного комплекса ArchiCAD.

# **Занятие 8.**

*Занятие 8. Введение в графический пакет ArchiCAD. Рабочая среда и настройки проекта.*

*Содержание:* Принципы и особенности работы в системе ArchiCAD. Обзор интерфейса программы, инструменты и меню программы, масштабы и настройки для различных типов проектирования.

### **Самостоятельная работа (3 часа)**

Выполнение упражнений (работа с инструментами, масштабами, настройками) в программе ArchiCAD.

## **Занятие 9.**

*Занятие 9. Настройка программного комплекса ArchiCAD. Клавишные команды, создание шаблона и профиля настройки.*

*Содержание:* Система настроек программного комплекса ArchiCAD, тонкие настройки системы, понятие о создании «стандарта проектной компании». Создание файла «шаблона настройки» программы. Создание файла профиля интерфейса и инструментов программы.

## **Самостоятельная работа (3 часа)**

Выполнение упражнений (работа с «тонкими настройками») в программе ArchiCAD. **Занятие 10.** 

*Занятие 10. Способы построения и редактирования 2D элементов проекта.*

*Содержание:* Инструменты 2D черчения программного комплекса ArchiCAD. Вставка в рабочее пространство и масштабирование рисунков и фотографий, понятие фонового просмотра элементов проекта.

## **Самостоятельная работа (3 часа)**

Выполнение упражнений в программе ArchiCAD.

## **Занятие 11.**

*Занятие 11. Штриховки, растяжки, создание новых типов линий и штриховок.*

*Содержание:* Линии, штриховки, создание новых типов линий и штриховок. Настройка полупрозрачных штриховок, штриховки для растяжек. Штриховки для измерения площадей, линии, как инструмент расстояний. Инструменты «Рабочий лист», «Деталь».

## **Самостоятельная работа (3 часа)**

Выполнение упражнений (работа с линией, штриховкой, растяжкой) в программе ArchiCAD.

## **Занятие 12.**

*Занятие 12. Геометрические варианты построения 2D элементов проекта.*

*Содержание:* Параллельные, перпендикулярные построения линий, выравнивание элементов по объекту. Привязки к узлам разбивочной сетки, разметка и тиражирование 2D элементов, создание осей здания. Электронные рейсшины в программе ArchiCAD. Создание библиотечных элементов 2D.

### **Самостоятельная работа (3 часа)**

Выполнение упражнений в программе ArchiCAD.

### **Занятие 13.**

*Занятие 13. Копирование, тиражирование, алгоритм точной работы с 2D элементами проекта.*

*Содержание:* Приемы работы со скопированными элементами, копирование и вставка элементов по этажам. Приемы тиражирования элементов. Алгоритмы точного расположения и перемещения элементов проекта в двух и трех мерных окнах интерфейса. Редактор выравнивания и распределения элементов.

## **Самостоятельная работа (3 часа)**

Выполнение упражнений в программе ArchiCAD.

### **Занятие 14.**

*Занятие 14. Методы редактирования 2D элементов проекта.*

*Содержание:* Приемы работы с 2D элементами, всплывающие табло редактирования 2D элементов проекта. Узловые точки, их добавление и перенос, изменение формы замкнутых линий, полилиний, штриховок. Консолидация линий и штриховок, унификация линий.

#### **Самостоятельная работа (3 часа)**

Выполнение упражнений в программе ArchiCAD.

## **Занятие 15.**

*Занятие 15. Размеры на чертеже проекта: линейные, угловые, радиальные.*

*Содержание:* Инструменты образмеривания чертежей, точки привязки размерных линий. Размерные линии параллельной привязки, размерные линии привязки по осям X-Y. Радиальные размеры, размеры дуги, угловые размеры. Разбивка и слияние размерных линий, копирование размерных линий. Расстановка размеров по требованиям СПДС.

#### **Самостоятельная работа (3 часа)**

Выполнение упражнений (работа с размерами) в программе ArchiCAD.

#### **Занятие 16.**

*Занятие 16. Текстовые блоки и выносные надписи. Работа с текстовым редактором. Создание пояснительных надписей и таблиц проекта.*

*Содержание:* Текстовый редактор в программе ArchiCAD, настройки и подключение шрифтов, размеры шрифта. Создание текстовых блоков и их редактирование, взаимодействие текстового редактора ArchiCAD с Microsoft Office. Понятие о выносных надписях в проекте, их типы, создание и настройка. Таблицы данных проекта из библиотеки программы и методика создания таблиц данных.

### **Самостоятельная работа (3 часа)**

Выполнение упражнений (работа с текстами) в программе ArchiCAD.

### **Занятие 17.**

*Занятие 17. Конструктивные элементы проекта. Библиотечные элементы проекта.*

*Содержание:* Понятие об имитации процесса строительства программой ArchiCAD. Общее понятие о конструктивных элементах в программе ArchiCAD, их параметры, общие настройки размеров и форм. Взаимодействие конструктивных элементов в процессе создания 3D объекта. Технология создания новых библиотечных элементов в программе ArchiCAD, их размещение в системе библиотек ArchiCAD.

### **Самостоятельная работа (3 часа)**

Выполнение упражнений (создание библиотечных элементов) в программе ArchiCAD.

### **Занятие 18.**

### *Занятие 18. Уровни, этажи в ArchiCAD. Стены, балки, перекрытия.*

*Содержание:* Понятие об уровнях и этажах в ArchiCAD. Создание и настройка этажей, привязка элементов проекта к этажам. Копирование и вставка типовых элементов по этажам. Инструмент «Стены»: настройка параметров, понятия о конструкциях стен. Инструмент «Балки»: настройка параметров, понятия о конструкциях балок, их применение в проектах. Инструмент «Перекрытия»: настройка параметров, понятия о конструкциях перекрытий, их виды, редактирование форм и конструктивных слоев.

# **Самостоятельная работа (6 часов)**

Выполнение упражнений (работа с конструкциями) в программе ArchiCAD.

#### **Занятие 19.**

#### *Занятие 19. Оконные и дверные проемы. Настройки и вставка в стены.*

*Содержание:* Понятие проемов, основные данные о технологии создания и комбинирования проемов в стенах. Инструмент «Окно», «Угловое окно», инструмент «Дверь». Настройки этих инструментов, библиотеки окон и дверей, создание индивидуальных окон и дверей. Привязка проемов к параметрам стен, размеры по ГОСТ, маркировка по ГОСТ, составление таблиц элементов заполнения проемов.

## **Самостоятельная работа (4 часа)**

Выполнение упражнений (работа с проемами) в программе ArchiCAD.

### **Занятие 20.**

*Занятие 20. Скатные крыши, навесные стены, оболочки – их использование в проектировании.*

*Содержание:* Инструмент «Крыши», его особенности, настройки и возможности. Техника создания скатных кровель, инструмент «RoofMaker», создание сложных крыш из 3D сеток. Линии в плоскости кровель. Инструмент «Навесная стена» - настройка, создание навесной стены, ее редактирование. Инструмент «Оболочки» - настройка, создание и редактирование оболочек. Возможности оболочки в создании архитектурных образов. **Самостоятельная работа (4 часа)** 

Выполнение упражнений (работа с кровлями) в программе ArchiCAD.

**Занятие 21.** 

# *Занятие 21. Лестницы*

*Содержание:* Инструмент «Лестница», его особенности, настройки и возможности. Встроенная программа «StairMaker», исходные данные для расчета лестниц, типы лестниц, создание лестниц и применение их в проекте. Альтернативные способы создания лестниц, библиотеки лестниц.

## **Самостоятельная работа (6 часов)**

Выполнение упражнений ( работа с лестницами) в программе ArchiCAD.

### **Занятие 22.**

*Занятие 22. 3D сетки (рельеф), инструмент «Морф», инструмент «Зоны».*

*Содержание:* Инструмент «3D сетка», его особенности, настройки и возможности. Создание модели рельефа местности по различным исходным данным, дополнительные расширения для создания и редактирования модели рельефа. Инструмент «Морф», возможности создания объектов свободных форм. Инструмент «Зона», настройки, создание новых зон, необходимость инструмента для работы с проектом.

### **Самостоятельная работа (4 часа)**

Выполнение упражнений (работа с сеткой) в программе ArchiCAD.

### **Занятие 23-24.**

*Занятие 23. Создание поэтажных планов, фасадов, разрезов. Визуализация проектов.*

*Содержание:* Способы создания 2D чертежей из 3D моделей, понятие «Рабочий лист» в программе ArchiCAD. Комбинации чертежей на листе, редактирование листов. Инструмент «Фасад», его настройки и возможности. Приемы создания цветных чертежей фасадов зданий. Инструмент «Разрез», его настройки и возможности. Методика создания и редактирования чертежей разрезов зданий. Оформление разрезов по СПДС. Методы визуализации 3D модели здания в программе ArchiCAD.

# **Самостоятельная работа (4 часа)**

Выполнение упражнений (визуализация) в программе ArchiCAD.

#### **Занятие 25.**

*Занятие 24. Понятие «Макет». Создание чертежей. Формирование «Книги макетов».*

*Содержание:* Способы создания 2D чертежей из 3D моделей, понятие «Макет» в программе ArchiCAD. Понятие «Основной макет», настройка, оформление и подготовка форматных листов чертежей. Комбинации чертежей на листе, редактирование листов. Вставка рисунков и иллюстраций в листы документации. Понятие о «Книге макетов», способы и виды ее организации. Создание системы полного комплекта чертежей разделов проекта. Вывод чертежей на печать. Способы формирования демонстрационных материалов проекта (графический дизайн проекта) в программе ArchiCAD.

### **Самостоятельная работа (6 часов)**

Выполнение упражнений (работа с демонстрационным материалом) в программе ArchiCAD.

## **Занятие 26.**

# *Занятие 25. Программа Artlantis-S. Импорт из ArchiCAD. Возможности, интерфейс, настройки.*

*Содержание:* Понятие о программе Artlantis-S. Импорт изображений из 3D окон программы ArchiCAD. Интерфейс программы, скрытые настройки, окна просмотра сцен. Информация о режиме создания виртуальных роликов. Настройка сцен, создание поверхности земли.

# **Самостоятельная работа (4 часа)**

Выполнение упражнений (настройка сцены) в программе ArchiCAD для передачи в программу Artlantis.

### **Занятие 27.**

*Занятие 26. Настройки камер, параметры перспективных изображений. Настройки освещения.*

*Содержание:* Настройки камер, создание и редактирование различных ракурсов изображения. Перспективные и аксонометрические проекции сцен, их настройки, композиционирование предварительного просмотра. Инструменты солнечного и искусственного освещения. Установка и редактирование освещения сцен.

# **Самостоятельная работа (5 часов)**

Выполнение упражнений (солнечное освещение)в программе Artlantis.

### **Занятие 28.**

*Занятие 27. Материалы, настройки материалов, создание материалов с новыми свойствами.*

*Содержание:* Понятие о фактурах, материалах. Библиотеки фактур и материалов. Возможности настройки свойств материалов, создание новых фактур, придание им свойств, максимально имитирующих натуральные фактуры. Отражающие и прозрачные фактуры. Рельефные фактуры. Природные фактуры. Вставка изображений в сцены проекта.

### **Самостоятельная работа (5 часов)**

Выполнение упражнений (работа с фактурами) в программе Artlantis.

### **Занятие 29.**

*Занятие 28. Элементы антуража и стаффажа. Рендер изображений в различных форматах.*

*Содержание:* Библиотеки элементов 2D и 3D. Применение библиотечных объектов для создания реалистичных сцен в программе. Создание новых объектов виртуальной реальности. Формирование пакета сцен для дальнейшего рендера, настройки параметров изображений рендера, разрешение изображений. Подбор форматов изображений. Постобработка полученных изображений. Рендер в формате .EPX.

#### **Самостоятельная работа (4 часа)**

Выполнение упражнений в программе Artlantis.

#### **Занятие 30.**

*Занятие 29. Графический редактор Piranesi. Основные особенности программы. Предварительные настройки.* 

*Содержание:* Графический редактор Piranesi. Предварительные настройки программы, выбор цветовых профилей. Информация о 3D параметрах плоского изображения. Интерфейс программы, возможности импорта и экспорта изображений, инструменты редактирования изображения, эффекты редактирования.

## **Самостоятельная работа (4 часа)**

Выполнение упражнений (редактирование изображений) в программе Piranesi.

#### **Занятие 31.**

*Занятие 30. Инструменты графического редактирования изображений. Библиотеки объектов, расширения элементов библиотеки.*

*Содержание:* Инструменты и их комбинации, позволяющие имитировать эффекты ручной подачи проектов, таких, как графика, сангина, акварель и другие. Библиотеки элементов антуража и стаффажа, их настройки, применение. Создание новых элементов библиотеки, новых «кистей». Объемные элементы библиотек, их свойства, настройки и редактирование.

## **Самостоятельная работа (4 часа)**

Выполнение упражнений (работа с новыми элементами) в программе Piranesi.

### **Занятие 32.**

*Занятие 31. Методика создания различных эффектов изображения, имитация ручной подачи проектов. Редактирование освещения и теней.*

*Содержание:* Библиотека графических стилей, ее использование для создания эффекта ручной подачи. Создание ночных сцен с использованием инструментов освещения, настройка вектора падения теней от вставленных элементов. Закрепление элементов в сцене. Работа «кистями». Создание эффектов отражения на различных поверхностях.

### **Самостоятельная работа (5 часов)**

Выполнение упражнений (работа с отражением) в программе Piranesi.

### **Занятие 33.**

## *Занятие 32. Сохранение изображений, передача их в печать.*

*Содержание:* Подбор расширений для сохранения графических файлов, их свойства, возможности использования в создании демонстрационных материалов. Редактирование композиции изображения в программе Piranesi, подстройка контрастности и гаммы изображения перед печатью. Печать изображений или импорт их в другие графические редакторы.

#### **Самостоятельная работа (4 часа)**

Выполнение упражнений в программе Piranesi.

### **6. Критерии оценивания результатов освоения дисциплины 6.1. Оценочные средства и критерии оценивания для текущей аттестации**

Текущий контроль предполагает проверку выполнения отдельных этапов заданий, упражнений.

### ПРИМЕРЫ ТРЕНИРОВОЧНЫХ УПРАЖНЕНИЙ

#### *Задание 1.*

Создать в программе ArchiCAD несколько библиотечных элементов с помощью инструментов Перекрытие, 3D-сетка, Профайлер и т.д.

#### *Задание 2.*

Создать различные варианты крыш (одно, двухскатны, купольные, сложные, сферические и т.д.) с помощью всех возможностей программы.

#### *Задание 3.*

Создать различные варианты лестниц с помощью всех возможностей программы.

**«Удовлетворительно»** выставляется студентам, выполнившим работу в соответствии с учебным заданием, в полном объеме, с соблюдением программных требований.

**«Неудовлетворительно»** выставляется студентам, выполнившим работу с нарушением требований учебного задания, не в полном объеме, с грубым нарушением программных требований. или не представившими материалы в установленный срок.

## **6.2. Оценочные средства и критерии оценивания для промежуточной аттестации Контроль знаний по курсу в 3 и 4 семестрах проводится на экзамене**

Для допуска на экзамен студент должен представить скрины интерфейсов и настроек изученных программ. Сам экзамен проходит в форме теста на знание изученного материала по программным продуктам. Допускается возможность использования двух попыток прохождения теста. Вторая попытка прохождения контрольного теста снижает общую оценку за экзамен на один балл.

### Критерии оценивания

Оценка «отлично» выставляется студентам, прошедшим контрольный тест с результатом не менее 90% правильных ответов, в первой попытке.

Оценка «хорошо» выставляется студентам, прошедшим контрольный тест с результатом не менее 80% правильных ответов в первой попытке или 90% во второй попытке.

Оценка «удовлетворительно» выставляется студентам, прошедшим контрольный тест с результатом не менее 70% правильных ответов в первой попытке или 80% во второй попытке.

Оценка «неудовлетворительно» выставляется студентам, прошедшим контрольный тест с результатом менее 70% правильных ответов в первой попытке или 80% во второй попытке.

#### 3 семестр

#### Вопросы для экзаменационного теста:

1.Инструменты для разбивки осей и этажей для одноквартирного жилого дома.

2.Где происходит выбор материала стен, и настройка инструмента стен?

3.Как подобрать типы оконных и дверных блоков?

4.Инструменты для настройки типов полов.

5.Инструменты и окна для просмотра 3D модели здания.

 6.Последовательность создания комплекта кладочных чертежей (планы, фасады, разрезы).

7.Формирование полного комплекта чертежей к разделу АР проекта здания.

- 1. Создание пояснительной записки к проекту.
- 2. Формирование комплекта чертежей.
- 3. Создание чертежей узлов здания.
- 4. Оформление книги макетов в соответствие с требованиями ЕСКД и СПДС.
- 5. Создание демонстрационных материалов в программном комплексе Artlantis S.
- 6. Установка камер сцены. Подбор освещения и теневых эффектов.
- 7. Подбор текстур строительных и отделочных материалов для деталей объекта.
- 8. Создание окружающей среды, вставка объектов (антураж, стаффаж).
- 9. Рендер сцен в форматах .jpg и Piranesi. Корректирование результатов рендера.
- 10. Комплектование демонстрационного материала с использованием рендеров. Обработка части рендеров в Piranesi.
- 11. Создание композиционного планшета демонстрационных материалов в ArchiCAD. Перевод материалов в формат PDF.

#### 4 семестр

#### Вопросы для экзаменационного теста:

- 1.Информационные технологии в проектировании (перечень, убрать лишнее).
- 2. Этапы создания проекта с помощью ПК. (перечень, убрать лишнее)
- 3. Схема организации коллективного сетевого проектирования.(выбор правильного варианта)
- 4. Программные продукты для проектирования среды. (перечень, убрать лишнее)
- 5. Программный комплекс «ArchiCAD». Общие принципы работы.(выбор правильного

варианта)

- 6. Основные инструментальные блоки ArchiCAD a. (перечень, убрать лишнее)
- 7. Инструменты Archi CAD a для 2D проектирования. (перечень, убрать лишнее)
- 8. Масштабирование в Archi CAD. (выбор правильного варианта)
- 9. Понятие о слоях в Archi CAD. Их назначение и применение. (выбор правильного варианта)
- 10 Понятие о комбинациях слоев в Archi CAD. Их назначение и применение. (выбор правильного варианта)
- 11. Основные инструменты 3D моделирования в Archi CAD. (перечень, убрать лишнее)
- 12. Понятие этажей в Archi CAD. Их назначение и использование. (выбор правильного варианта)
- 13. Интерфейс пользователя в Archi CAD. Основные элементы. (перечень, убрать лишнее)
- 14. Понятие о конструктивных элементах в Archi CAD. Их перечень. (выбор правильного варианта)
- 15. Stair Maker в системе Archi CAD. (перечень, убрать лишнее)
- 16. Инструменты для создания и оформления проектной документации в AchiCAD. (перечень, убрать лишнее)
- 17. Понятие о книге макетов в Archi CAD e. Ее назначение и использование. (выбор правильного варианта)
- 18. Понятие «основные макеты» в Archi CAD e. Их назначение и использование. (выбор правильного варианта)
- 19. Сохранение проекта Archi CAD в «архивном формате».(выбор правильного варианта)
- 20. Сохранение проекта Archi CAD в формате PDF. (выбор правильного варианта)
- 21. Работа с файлами DWG/DXF. (выбор правильного варианта)
- 22. Программный комплекс Artlantis S. Назначение, общие понятия. (перечень, убрать лишнее)
- 23. Интерфейс пользователя Artlantis S. Основные инструменты. (выбор правильного варианта)
- 24. Настройкаосвещения инструментом «Гелиодон».(перечень, убрать лишнее)
- 25. Понятиео фактурах в Artlantis S. Назначение и применение. (выбор правильного варианта)
- 26. Понятие об объектах в Artlantis S. Назначение и использование. (выбор правильного варианта)
- 27. Варианты сохранения результатов работы в Artlantis S. Понятие «рендер». (перечень, убрать лишнее)

# **7. Перечень основной и дополнительной учебной литературы 7.1. Список основной литературы**

- 1. 1. Справка «Welcome to Piranesi» на английском языке, находится в составе графического редактора Piranesi.
- 2. Самоучитель SketchUp / В. Т. Тозик, О. Б. Ушакова. СПб.: БХВ-Петербург, 2013. — 192 с.: ил. ISBN 978-5-9775-0777-6
- 3. Справочное руководство ArchiCAD, находится в составе программного комплекса ArchiCAD.
- 4. Справочное руководство Artlantis-S, находится в составе программного комплекса Artlantis-S.

# **7.2 Список дополнительной литературы**

1. Введение в создание объектов, 2004. Originally written 2000, rewritten 2004 by David Nicholson-Cole.

- 2. Список участников: Marks Barfield Architects, разработчик British Airways London Eye, http://www.marksbarfield.com. Модель GDL Давида Никольсона-Коля. Опубликовано GRAPHISOFT R&D Rt. Издание 2004.
- 3. SketchUp. Методические указания по автоматизации проектирования
- 4. Сост. Д.А. Егоров. Казань: КГАСУ, 2012.– 40с.
- 5. А. Петелин «SketchUP-просто 3D». Учебник-справочник. Интерактивное издание.

# **7.3 Перечень ресурсов информационно-телекоммуникационной сети «Интернет»**

- **1.** <http://archi.ru/> российский архитектурный портал
- **2.** <https://helpcenter.graphisoft.com/ru/> портал поддержки пользователей ArchiCAD
- **3.** <http://prosketchup.narod.ru/> портал поддержки пользователей SketchUp

# **8. Материально-техническое обеспечение**

Учебная аудитория 103 для проведения занятий лекционного типа, групповых и индивидуальных консультаций, текущего контроля и промежуточной аттестации, оснащенная экраном, проектором, ноутбуком, наглядными дидактическими материалами.

Аудитория 88 для проведения лабораторных занятий, оснащенная персональными компьютерами, мультимедийным проектором, экраном.

# **9. Программное обеспечение**

Kaspersky Endpoint Security для бизнеса Стандартный АО «Лаборатория Касперского», лицензия 1FB6-161215-133553-1-6231

Microsoft Open License, лицензия 49463448 в составе:

- 1. Microsoft Windows Professional 7 Russian
- 2.Microsoft Office 2010 Russian

# ДОКУМЕНТ ПОДПИСАН ЭЛЕКТРОННОЙ ПОДПИСЬЮ

Сертификат: 6314D932A1EC8352F4BBFDEFD0AA3F30 Владелец: Артеменков Михаил Николаевич Действителен: с 21.09.2022 до 15.12.2023